## Hvordan tilmelder jeg Mastercard Business til Geografisk sikkerhed?

Med Geografisk sikkerhed kan du beskytte dit kort mod misbrug. Du kan nemlig sætte geografisk spærring på kortet. Det betyder, at du selv kan bestemme, hvor kortet må bruges. Du kan fx vælge, at kortet ikke må bruges i udlandet eller visse dele af udlandet, fx Nord- og Mellemamerika. Og så kan du slå det til igen, hvis du skal ud at rejse.

Sådan slår du 'Geografisk sikkerhed' til og fra

1. Vælg Kort under Konti, kort og posteringer.

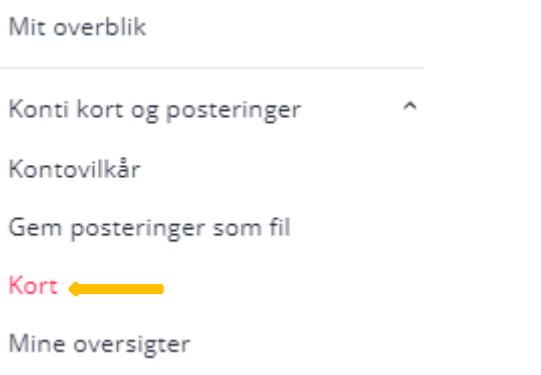

2. På de kort, hvor du kan slå 'Geografisk sikkerhed' til og fra, kan du se et lille globus-ikon.

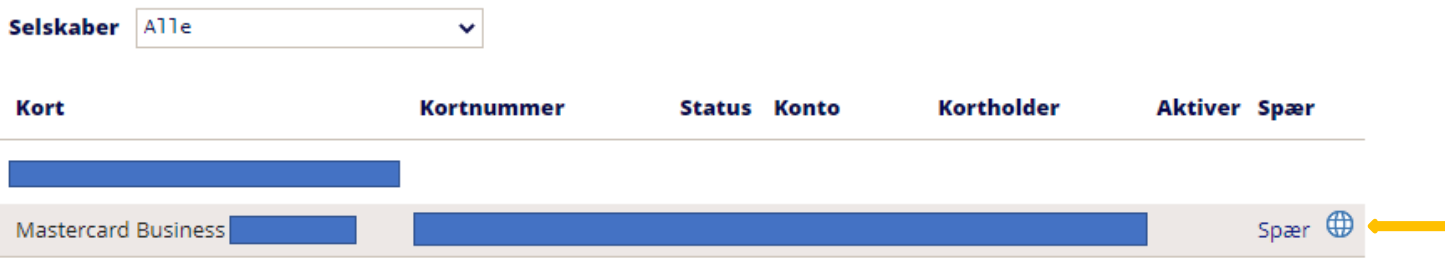

3. Når du klikker på globus-ikonet, får du en oversigt over åbne og lukkede regioner. Hvis du klikker på en region, får du mulighed for at vælge de enkelte lande inden for regionen til og fra.

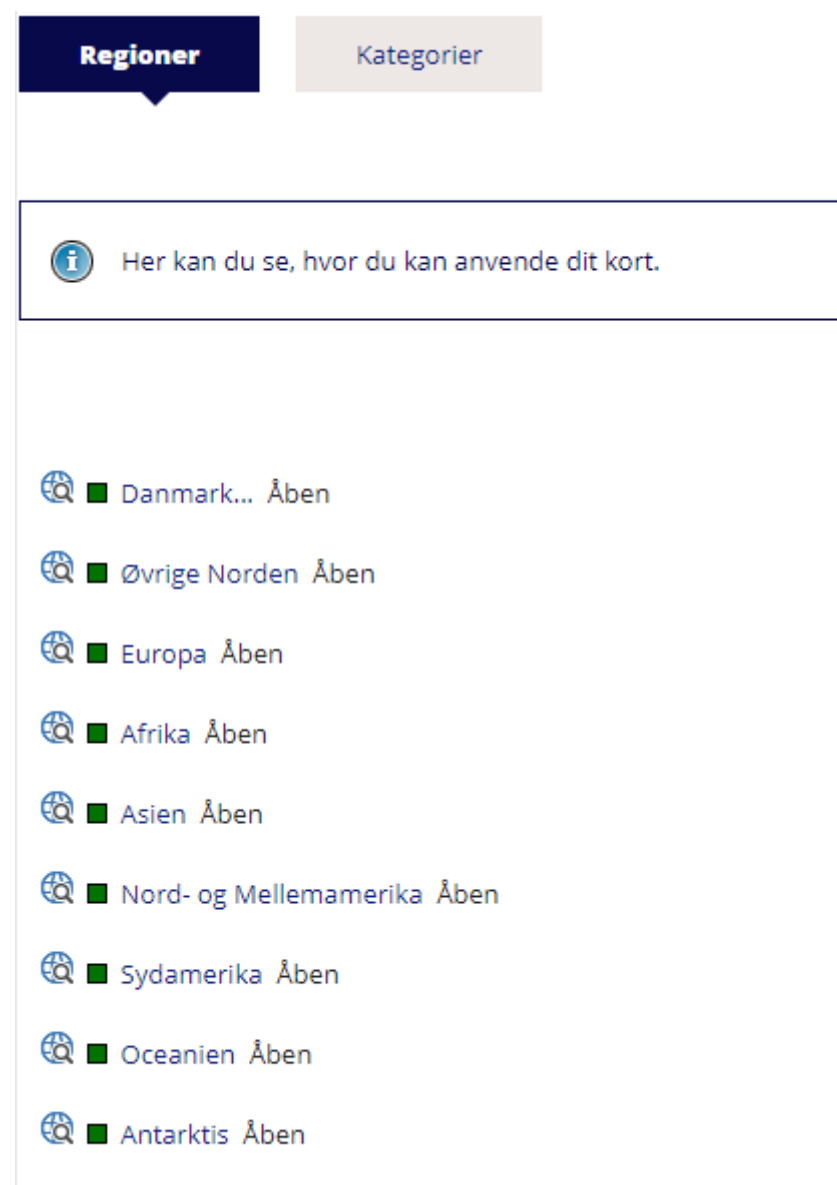

4. Klikker du på knappen Kategorier, får du mulighed for at vælge, om dit kort må bruges til køb i bestemte kategorier, fx spil.

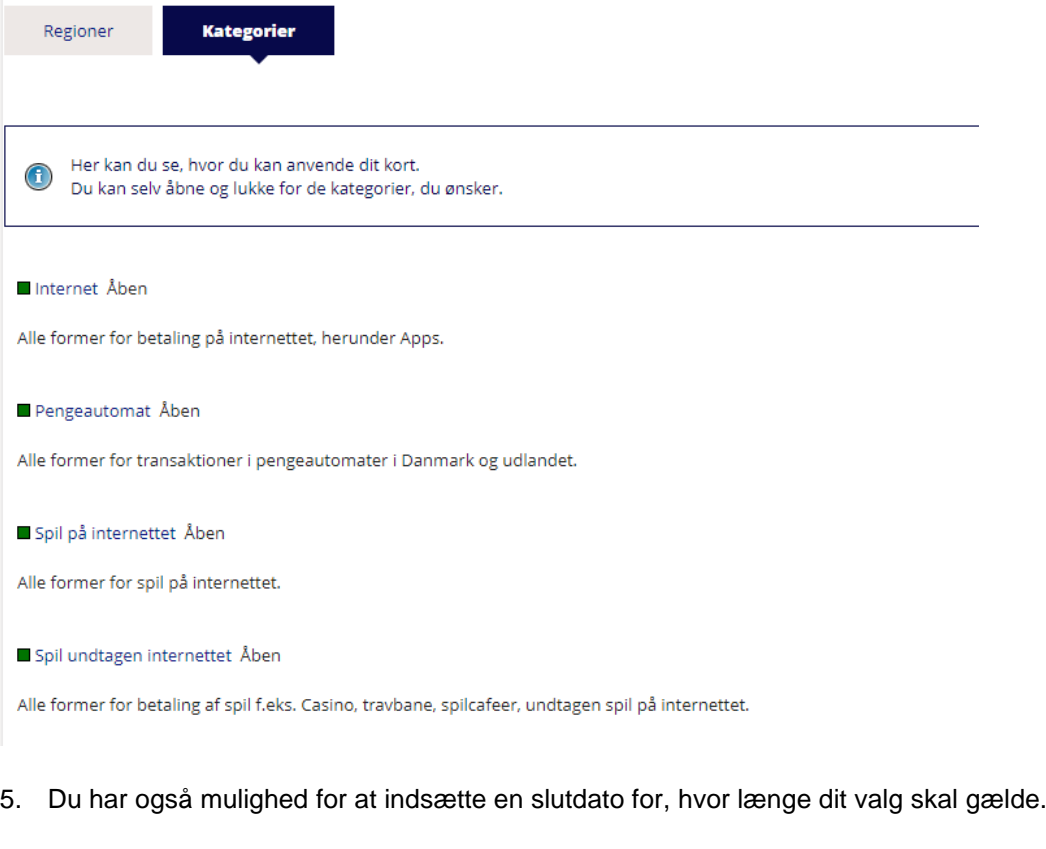

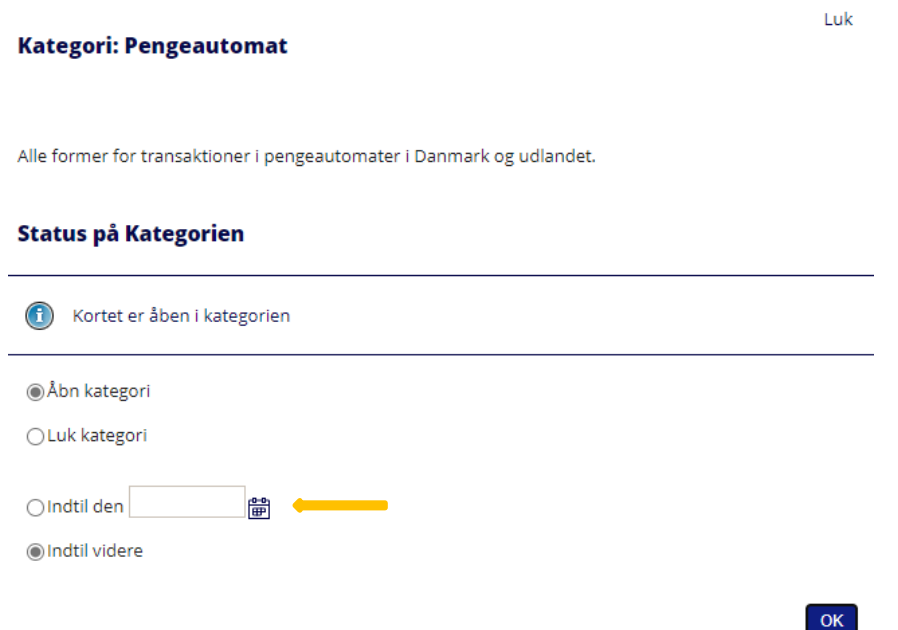

## 6. Advarsel på sms

Du kan vælge, om du gerne vil have en advarsel på sms, hvis nogen forsøger at bruge dit kort i en af de regioner eller kategorier, der er lukket. Det gør du ved at klikke på Aktiver nu, og vælge, hvilket mobilnummer sms'en skal sendes til.

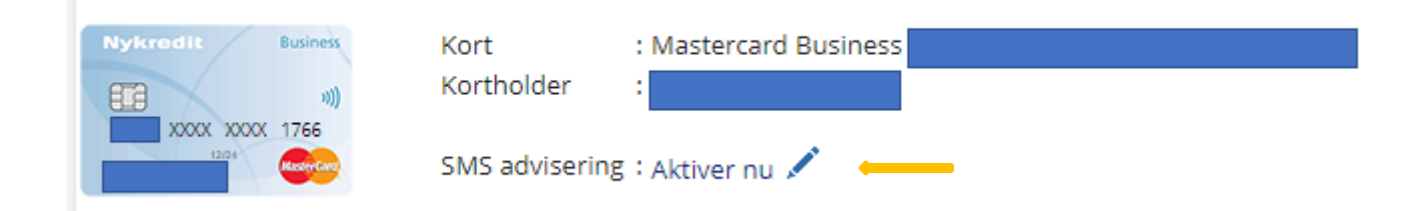

## **SMS advisering**

Hvis dit kort forsøges anvendt i en lukket Region/Kategori, vil du modtage en SMS på det mobilnummer, du har valgt.

Kan du ikke vælge et mobilnummer, er det fordi, du mangler at registrere et. Dette gør du ved at kontakte Erhvervsservice på tlf. 70 10 90 10

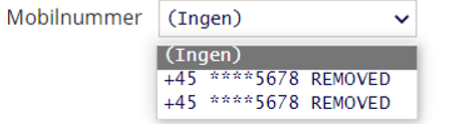

OK